Fritz-Reuter-Realschule Gifhorn

#### An die Eltern

Gifhorn, Juli 2023

#### **Neues Bestell- und Abrechnungssystem in unserer Schule**

Liebe Eltern,

Gutes Mittagessen macht Spaß und schmeckt. Ab August 2023 wird das neue Bestell- und Abrechnungssystem "i-NET-Menue®" in unserer Schule eingesetzt.

Das Mittagessen wird zukünftig über das System "i-NET-Menue®" online gebucht und bargeldlos abgerechnet. Die Bezahlung erfolgt über ein Konto der Stadt Gifhorn, auf das Sie als Eltern vorab Geld überweisen müssen.

Die Registrierung im System ist für alle Eltern notwendig, deren Kinder mittags in der Schule am Mittagessen teilnehmen wollen.

Bitte **registrieren** Sie sich möglichst bis spätestens **Ende Juli 2023**.

Der Speiseplan für die **erste Woche** nach den Ferien**, in der es Essen gibt**, wird **Ende Juli online** sein.

**Bestellschluss** für die erste Woche am **Mittwoch, 23.08.2023**.

Der **erste Essenstag** nach den Ferien ist **Dienstag, 29.08.2023**

Eine detaillierte Anleitung zur Registrierung finden Sie in der beigefügten "Kurzanleitung "i-NET-Menue<sup>®"</sup>

Wir hoffen auf einen möglichst reibungslosen Systemanlauf und freuen uns auf zahlreichen Bestellungen in unserem neuen Essensbestellsystem.

Mit herzlichen Grüßen

# **Kurzanleitung "i-NET-Menue®"**

1. Registrieren Sie sich einmalig als Eltern unter https://eltern.inetmenue.de

Nach der Registrierung erhalten Sie eine E-Mail an die von Ihnen in der Registrierung angegebene E-Mail-Adresse. Diese E-Mail bestätigen Sie bitte!

Nur wenn Sie diese E-Mail bestätigen, ist ihr Zugang entsperrt und Sie können sich mit Ihren Zugangsdaten einloggen. ACHTUNG: Bitte auch Spam-Ordner kontrollieren!

Sollten Sie sich bereits als Eltern registriert haben, dann müssen Sie sich nicht nochmals registrieren, sondern können nach der Anmeldung mit Ihren Zugangsdaten ein weiteres "Kind als neuen Benutzer registrieren". Sie geben dort nur die in einem ggf. weiteren Anschreiben in Punkt 3. genannte Systemnummer der anderen Einrichtung ein.

2. Jetzt können Sie sich mit Ihrem während des Registrierungsprozesses selbst gewählten Benutzernamen und des selbst gewählten Passworts anmelden. Sie befinden sich jetzt in der Übersichtsseite Ihres Profils. Dort finden Sie den Punkt:

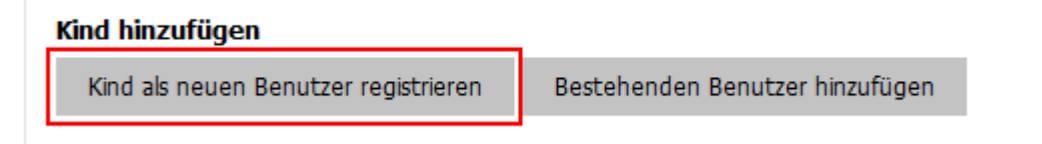

3. Nachdem Sie "Kind als neuen Benutzer registrieren" gewählt haben, werden Sie in einem nächsten Schritt nach der Systemnummer Ihrer Schule gefragt:

### **Kind registrieren:**

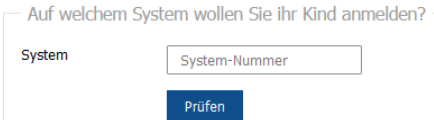

Hier geben Sie bitte die Systemnummer **822356** für die Fritz-Reuter-Realschule ein und gegen auf "Prüfen".

Dies wird Ihnen dann vom System entsprechend bestätigt und anschließend bestätigen Sie mit "Zur Registrierung":

### **Kind reaistrieren:**

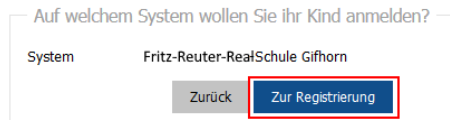

Eine detaillierte Anleitung zum Registrieren und Hinzufügen eines Kindes finden Sie auch unter:

https://benutzerhandbuch.inetmenue.de/der-elternzugang/registrierung-fuer-elternverknuepfung-mit-kindern/

4. Sie befinden sich jetzt im System der Fritz-Reuter-Realschule.

## Für das i-NET-Menue® registrieren:

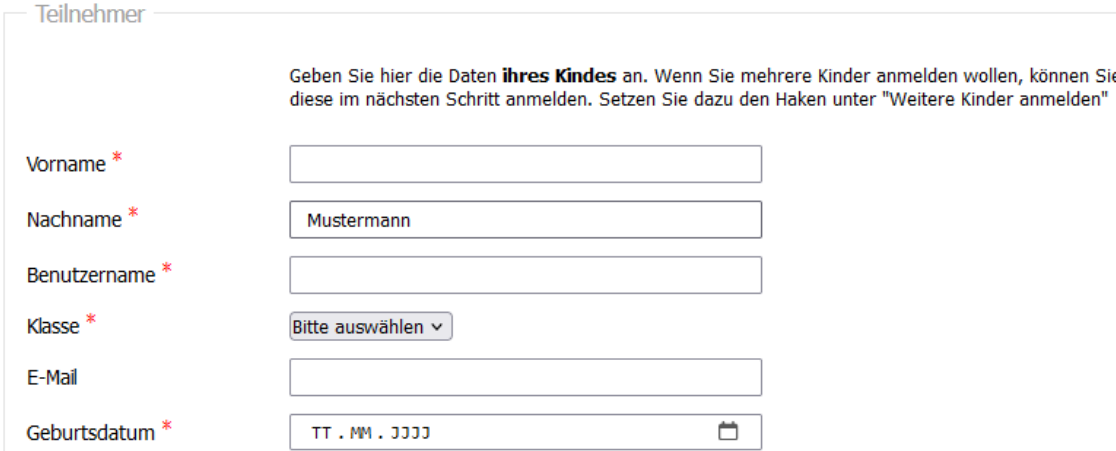

Dort tragen Sie dann bitte die Daten Ihres Kindes ein.

Alle Felder mit einem **\*** sind Pflichtangaben und müssen bereits bei der Registrierung ausgefüllt werden.

Alle anderen Felder können auch später im Profil des Kindes ausgewählt werden. Wenn z.B. die Menülinien noch nicht feststehen, kann dies auch später ergänzt bzw. ausgewählt werden.

Als Eintrittsdatum wählen Sie bitte den ersten Schultag des neuen Schuljahres.

5. Das Bestell- und Abrechnungssystem wird auf Guthabenbasis betrieben. Bitte sorgen Sie daher immer für ausreichende Deckung auf dem internen "i-NET-Buchungskonto" Ihres Kindes.

Bitte beachten Sie, dass eine Überweisung je nach Bank bis zu zwei Werktage dauern kann und vor allem sind nur Wochentage "Buchungstage"! Wenn Sie also am Freitagabend überweisen, kann das Geld am Montag noch nicht verfügbar sein. Denken Sie daher an eine frühzeitige Überweisung!

Am besten nutzen Sie einen Dauerauftrag, der sich leicht berechnen lässt: - Anzahl der Essen X Preis des Essens = Gesamtbetrag des monatlichen Dauerauftrags -

Um für ausreichende Deckung zu sorgen, überweisen Sie bitte auf folgendes Treuhandkonto:

Kontoinhaber: **Stadt Gifhorn** IBAN: **DE64269513110162601975** Name der Bank: **Sparkasse Celle-Gifhorn-Wolfsburg**

Als **Verwendungszweck** geben Sie bitte die **Schule** und den vollständigen **Namen Ihres Kindes** und die **Klasse** Ihres Kindes ein.

Beispiel: Fritz-Reuter-Realschule Gifhorn, Max Mustermann, Klasse 5b

6. Erstmaliges Einloggen und Bestellen von Essen sowie Verwaltung und Auswertungen:

Sie loggen sich immer im Elternsystem ein und wählen dann das Kind aus, für das Sie Essen bestellen möchten. Sie werden dann automatisch auf die Seite der Fritz-Reuter-Realschule weitergeleitet und sehen dort den aktuellen Speiseplan.

Dort können Sie sowohl in der "Wochenansicht" als auch – falls Sie detailliertere Informationen zu den angebotenen Gerichten benötigen – in der "Tagesansicht" das gewünschte Essen für den jeweiligen Tag bestellen. Den aktuellen Kontostand sehen Sie immer rechts oben auf der Seite.

Auf der linken Seite finden Sie weitere Menüpunkte, wie "Meine Bestellungen", "Kontoauszug", "Auswertungen" und "Konto aufladen".

Dort kommen Sie auch mit einem Klick auf "Handbuch" und "Handbuch Elternzugang".

7. Mit einem Klick auf den Namen in der Statusleiste oben, links neben der Guthabenanzeige kommen Sie auf das Profil des Kindes, wo weitere Einstellungen eingesehen oder auch z.B. der Benutzername und/oder das Passwort geändert werden können.

Dort sehen Sie z.B. auch die Einstellungen zu "Kontostands-Benachrichtigungen" oder "Allergien".

8. Möchten Sie wieder zu Ihrem Elternzugang zurückkehren oder zu einem anderen Kind wechseln, dann klicken Sie auf den Namen links in der Menüleiste unter "Verknüpfte Benutzer"

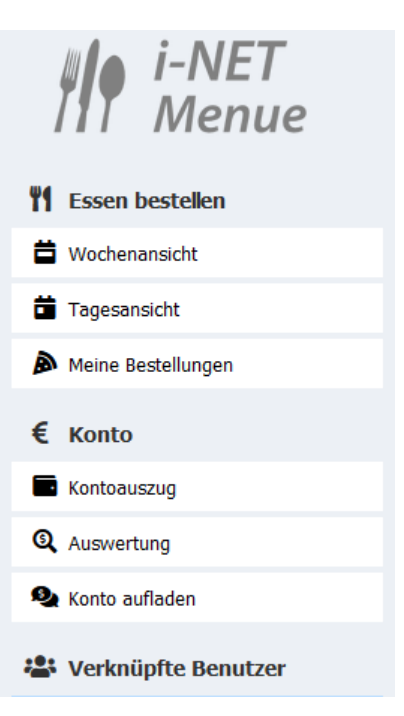

- 9. Bestellungen sind bis **Mittwoch, 23:45 Uhr** für die darauffolgende Woche, Stornierungen am Essenstag bis 7:30 Uhr möglich.
- 10. Falls Sie noch Fragen haben, nutzen Sie einfach unser umfangreiches Onlinehandbuch, das Sie sowohl direkt im "i-NET-Menue®" unter "Hilfe" oder den Link "Handbuch" oder über folgenden Link erreichen können:

http://benutzerhandbuch.inetmenue.de/verwaltung/

Übrigens können Sie Ihre Kinder auch über die "i-NET-Menue<sup>®</sup>"-APP verwalten. Einfach nach "i-NET-Menue" in GOOGLE-Play oder Apple APP-Store suchen oder über den QR-Code in Ihrem Profil in "i-NET-Menue®" und kostenlos herunterladen!

Wir wünschen Ihnen viel Spaß mit dem neuen Bestell- und Abrechnungssystem

### **"i-NET-Menue®"**